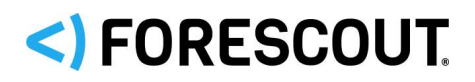

# **Version Information**

Switch Content Plugin, version 1.1.0

# **Content Module Requirements**

The Switch Content Plugin is a Forescout content module and requires that the following Forescout platform and component versions are running in your deployed Enterprise Manager and all Appliances:

- **Forescout interim release 8.2.1**
- Network Module 1.2.1 with the Switch Plugin

## **About the Switch Content Plugin**

The Switch Content Plugin supplies the Switch Plugin with product definitions about vendor network devices, L2/L3 switches and Layer 3 devices (firewalls and SD-WANs). Each set of product definitions supplies the Switch Plugin with the necessary information to support integration with specific vendors' network device(s) so that the Switch Plugin can perform any of the following functions:

- Forescout eyeSight management of the network devices periodic query for network device and connected endpoint information and report this information in the Forescout Console
- Forescout eyeControl action application due to Forescout policy evaluation or manual administrator initiation, apply Switch Plugin-provided actions on targeted endpoints that are connected to the managed network devices and cancel currently applied actions

This content module enables Forescout to release regular, ongoing Switch Content Plugin updates for Switch Plugin use. These updates provide additional product definitions that enable the Switch Plugin to integrate with additional vendor network devices without requiring the Switch Plugin to be upgraded.

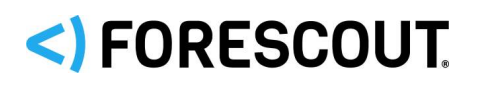

# **Product Definitions Supplied in This Version**

This version of the Switch Content Plugin supplies the Switch Plugin with product definitions about the following vendor network devices:

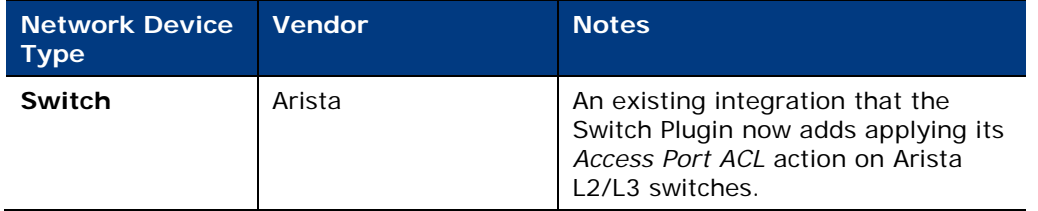

The above vendor solution is in addition to vendor solution product definitions provided by previous releases of the Switch Content Plugin. See [Previous Releases.](#page-3-0)

Based on product definitions supplied by the Switch Content Plugin, specific features and capabilities that the Switch Plugin supports can vary per vendor network device. For a summary of Forescout eyeSight and eyeControl capabilities that the Switch Plugin executes per vendor network device, refer to the *Forescout Network Module: Switch Plugin Configuration Guide*, *Appendix 1*. See [Additional Forescout](#page-3-1)  [Documentation](#page-3-1) for information on how to access this guide.

## **Installation**

You must explicitly upgrade the Switch Content Plugin to version 1.1.0. The installed plugin cannot be started/stopped.

In the Forescout Console > *Modules* pane, the table lists the Switch Content Plugin among the other content modules.

### **Upgrading the Module**

This section describes how to upgrade the Switch Content Plugin whenever a new version is publicly released.

#### **To install the module:**

- **1.** Navigate to one of the following Forescout download portals, depending on the licensing mode your deployment is using:
	- − [Product Updates Portal](https://updates.forescout.com/support/index.php?url=counteract) *Per-Appliance Licensing Mode*
	- − [Customer Portal, Downloads Page](https://forescout.force.com/support/apex/downloads) *Flexx Licensing Mode*

To identify your licensing mode, select **Help > About ForeScout** from the Console.

- **2.** Download the module **.fpi** file.
- **3.** Save the file to the machine where the Console is installed.
- **4.** Log into the Console and select **Options** from the **Tools** menu.
- **5.** Select **Modules**. The Modules pane opens.

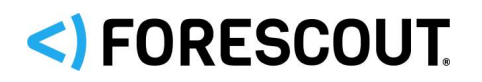

- **6.** Select **Install**. The Open dialog box opens.
- **7.** Browse to and select the saved module **.fpi** file.
- **8.** Select **Install**. The Installation screen opens.
- **9.** Select **I agree to the License Agreement** to confirm that you have read and agree to the terms of the License Agreement and select **Install**. The installation cannot proceed unless you agree to the license agreement.
	- *The installation begins immediately after selecting Install and cannot be interrupted or canceled.*
	- **In modules that contain more than one component, the installation** *proceeds automatically one component at a time.*
- **10.**When the installation completes, select **Close** to close the window. The installed module is displayed in the Modules pane.
	- *Some components are not automatically started following installation.*

Just prior to completion of the Switch Content Plugin upgrade, a dialog box opens that presents you with the following information and options:

**This upgrade delivers new switch content (Forescout eyeSight/eyeControl capabilities) to the Switch Plugin.**

**You must restart the Switch Plugin for it to work with this new content.**

- **• Select** Restart **(***recommended***) to restart the Switch Plugin.**
- **• Select** Continue **to complete this upgrade (no Switch Plugin restart). The Console status bar then displays an icon reminding you to restart the Switch Plugin.**

As per your operational needs, select either **Restart** or **Continue**.

## **Rollback Support**

The Switch Content Plugin supports performing version rollback. The plugin *allows* a version roll back, even when doing so results in the loss of support for existing, Switch Plugin-managed network devices.

### **Rolling Back**

You may want to rollback this module or plugins included in the module after upgrade. When a module or plugin can be rolled back the *Rollback* button is enabled.

Plugins on Appliances connected to the Enterprise Manager are rolled back to the selected version. Plugins on Appliances that are not connected to the Enterprise Manager during the rollback are rolled back when the Enterprise Manager next reconnects to the Appliances.

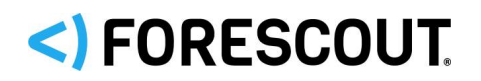

#### **To roll back the module or plugin:**

- **1.** Select **Options** from the Console **Tools** menu.
- **2.** Navigate to the **Modules** folder.
- **3.** In the Modules pane, select the module or plugin to be rolled back.
- **4.** Select **Rollback**. A dialog box opens listing the versions to which you can roll back.
- **5.** Select a version and select **OK**. A dialog box opens showing you the rollback progress.

# <span id="page-3-0"></span>**Previous Releases**

This plugin release includes vendor solution product definitions that were provided by previous releases of the Switch Content Plugin. Previous plugin releases are:

<https://www.forescout.com/company/resources/switch-content-plugin-release-notes-1-0-0/>

# <span id="page-3-1"></span>**Additional Forescout Documentation**

For information about other Forescout features and modules, refer to the following resources:

- **[Documentation Downloads](#page-3-2)**
- **[Documentation Portal](#page-4-0)**
- **[Forescout Help Tools](#page-4-1)**

### <span id="page-3-2"></span>**Documentation Downloads**

Documentation downloads can be accessed from the [Technical Documentation Page,](#page-4-2) and one of two Forescout portals, depending on which licensing mode your deployment is using.

- **Per-Appliance Licensing Mode** [Product Updates Portal](#page-4-3)
- *Flexx Licensing Mode* [Customer Support Portal](#page-4-4)
- *Software downloads are also available from these portals.*

### **To identify your licensing mode:**

From the Console, select **Help > About Forescout**.

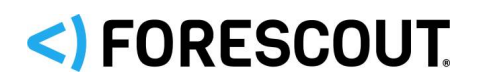

#### <span id="page-4-2"></span>**Technical Documentation Page**

The Forescout Technical Documentation page provides a link to the searchable, webbased [Documentation Portal,](#page-5-0) as well as links to a wide range of Forescout technical documentation in PDF format.

#### **To access the Technical Documentation page:**

Go to [https://www.Forescout.com/company/technical-documentation/](https://protect-us.mimecast.com/s/jlG2CJ6jovFq0W3qtVh_VT?domain=forescout.com)

#### <span id="page-4-3"></span>**Product Updates Portal**

The Product Updates Portal provides product and documentation downloads for Forescout platform releases, Base Modules, Content Modules, and eyeExtend modules. The portal also provides additional documentation.

#### **To access the Product Updates Portal:**

Go to<https://updates.forescout.com/support/index.php?url=counteract> and select the version you want to discover.

#### <span id="page-4-4"></span>**Customer Support Portal**

The Downloads page on the Forescout Customer Support Portal provides product and documentation downloads for Forescout platform releases, Base Modules, Content Modules, and eyeExtend modules. Software and related documentation only appear on the Downloads page if you have a license entitlement for the software.

#### **To access documentation on the Customer Support Portal:**

Go to [https://Forescout.force.com/support/](https://forescout.force.com/support/) and select **Downloads**.

### <span id="page-4-0"></span>**Documentation Portal**

The Forescout Documentation Portal is a searchable, web-based library containing information about Forescout tools, features, functionality, and integrations.

#### **To access the Documentation Portal:**

Go to [https://updates.forescout.com/support/files/counteract/docs\\_portal/](https://updates.forescout.com/support/files/counteract/docs_portal/)

### <span id="page-4-1"></span>**Forescout Help Tools**

You can access individual documents, as well as the **Documentation Portal**, directly from the Console.

#### *Console Help Buttons*

 Use context sensitive *Help* buttons to quickly access information about the tasks and topics you are working with in the Console.

#### *Forescout Administration Guide*

Select **Administration Guide** from the **Help** menu.

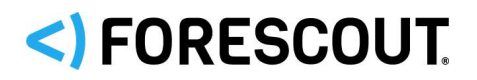

#### *Plugin Help Files*

 After the plugin is installed, select **Tools** > **Options** > **Modules**, select the plugin, and then select **Help**.

#### *Content Module, eyeSegment Module, and eyeExtend Module Help Files*

 After the component is installed, select **Tools** > **Options** > **Modules**, select the component, and then select **Help**.

#### <span id="page-5-0"></span>*Documentation Portal*

Select **Documentation Portal** from the **Help** menu.

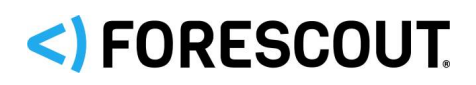

## **Contact Information**

Forescout Technologies, Inc. 190 West Tasman Drive San Jose, CA 95134 USA [https://www.Forescout.com/support/](https://www.forescout.com/support/) Toll-Free (US): 1.866.377.8771 Tel (Intl): 1.408.213.3191 Support: 1.708.237.6591

### **About the Documentation**

- Refer to the Technical Documentation page on the Forescout website for additional documentation: [https://www.Forescout.com/company/technical-documentation/](https://www.forescout.com/company/technical-documentation/)
- Have feedback or questions? Write to us at [documentation@forescout.com](mailto:documentation@forescout.com)

### **Legal Notice**

© 2020 Forescout Technologies, Inc. All rights reserved. Forescout Technologies, Inc. is a Delaware corporation. A list of our trademarks and patents can be found at [https://www.Forescout.com/company/legal/intellectual-property-patents-trademarks.](https://urldefense.proofpoint.com/v2/url?u=https-3A__www.forescout.com_company_legal_intellectual-2Dproperty-2Dpatents-2Dtrademarks&d=DwMFAg&c=L5E2d05je37i-dadkViuXA&r=Z3cI4QPLlfMimB_63ipHyFuWSHGqqAs50hjX-2X1CEw&m=ypFjb5tb21hH81CxdGe-3FT8l4QXZe-hzuDh-eBT-wQ&s=ATQ1mJb4KkN8L9fn2BnpRuwmDWJcze7zyqTbG1PTwkc&e=) Other brands, products, or service names may be trademarks or service marks of their respective owners.

2020-07-12 21:47